# SO YOUR **DESIGNER LJANTS** A MASTHEAD...

By Chen Hui Jing / @hj\_chen

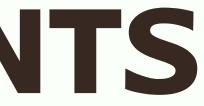

### **LOOKS FAMILIAR?**

Some (hopefully) relevant text

Be thankful they didn't ask for a carousel

Probably some more marketing copy for each of the 3 images above that will only get passed to you after you've built most of site, which is never the length of the lorem ipsum your designer used and hence he/she will ask you how come the columns cannot be the same height.

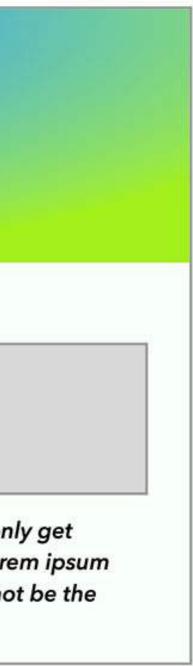

### **THE BOX MODEL**

The model is made up of four boxes, from inside to outside:

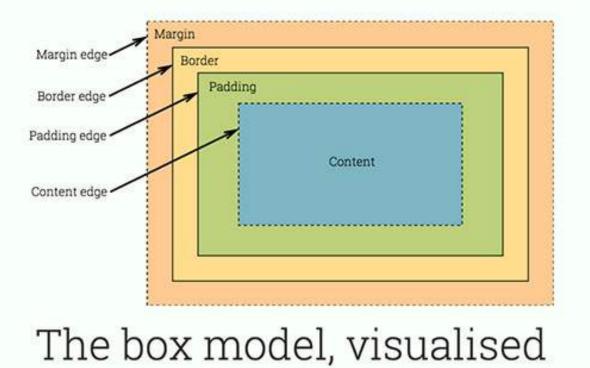

- Content
- Padding
- Border
- Margin

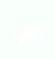

### **GET IMAGE RATIO**

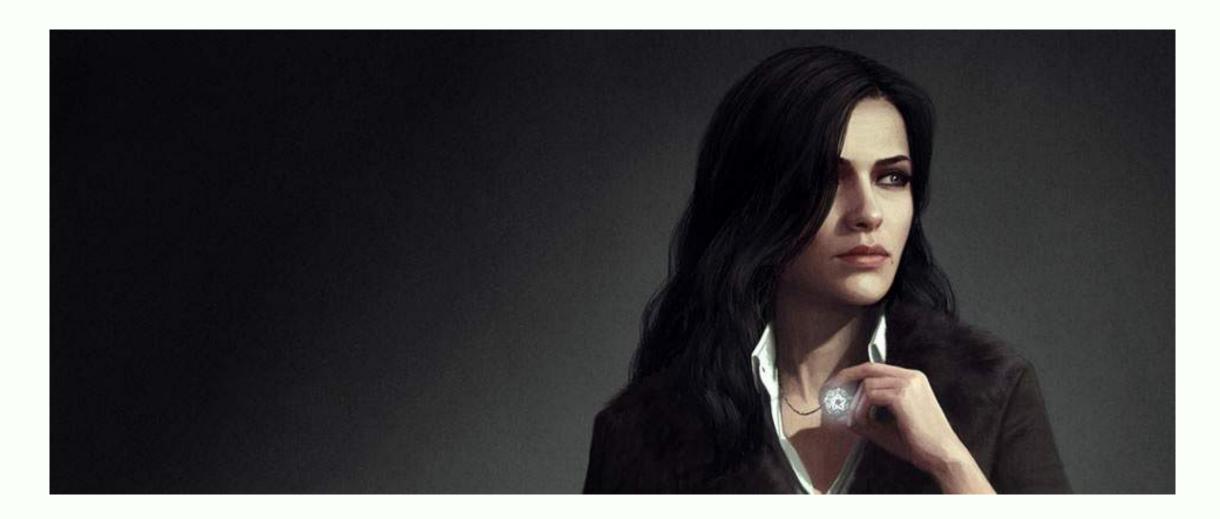

Ratio = Height / Width 1057 / 2560 = 0.41289 or 41.289%

### **SCENARIO #1**

Designer wants the masthead to maintain its aspect ratio regardless off screen size.

### **OPTION 1: USE PADDING** BOTTOM

div { background-size: contain; padding-bottom: 41.289%;

**contain** tells the browser to always show the entire image, even if it means there is empty space left in the container.

padding-bottom value gives the container a height corresponding to the image ratio

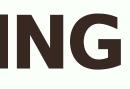

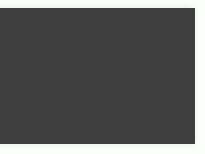

### **OPTION 2: USE VIELUPORT** UNITS

div { background-size: cover; height: 41.289vw;

**cover** tells the browser to always cover the entire container, even if the sides have to be cut off.

height value gives the container a height corresponding to the image ratio, because of the relative unit viewport width.

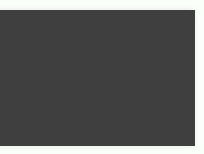

### **OPTION 3: DO NOTHING**

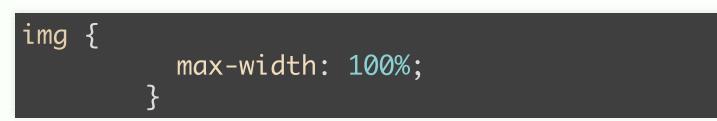

- If you use a content image, you don't need anything.
- Maybe not entirely nothing. max-width: 100% makes sure the image doesn't overflow the container.
  - May occur if you're working with a CMS.

### **SCENARIO #2**

Designer wants the masthead to have a minimum height (otherwise the magnificent image's focal point will end up too tiny to make sense).

### **OPTION 1: ADJUST WITH BACKGROUND-POSITION**

div { background-size: cover; background-position: 75% 10%; min-height: 480px;

For background images applied on a container, just use cover.

Control the position of the "crop" based on percentage values along the x-axis and y-axis respectively.

### **OPTION 2: USE** OBJECT-FIT

img {
 width: 100%;
 min-height: 480px;
 object-fit: cover;
 object-position: 75% 10%;

object-fit: cover behaves similarly to
 background-size: cover.

object-position behaves similarly to
 background-position.

Again, may be relevant if you're working with a CMS.

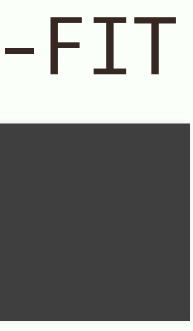

### HOW ABOUT TEXT?

### If it was up to me...

 $( \bigcirc \circ_{\Box} \circ ) \bigcirc ( \frown \circ_{\Box} \circ )$ 

# **USE** POSITION: ABSOLUTE;

- This removes the text from the normal document flow, so all the previous examples will work fine.
- Just remember to set the **position:** relative property on the parent container.

## **USE** CALC()

If your text is within the normal document flow, it takes up space in the **div**.

This extra space needs to be offset, using calc() is a good option.

```
h1 {
  font-size: 5em;
 .background {
  background-size: cover;
  height: calc(41.289vw - 5em);
```

Need to also account for margins and padding, if any.

### **TO FIND OUT MORE...**

- Scaling background images
- background-position on MDN
- object-fit on MDN
- object-fit on CSS-Tricks
- object-position on MDN

# THE END

http://www.chenhuijing.com

🕒 @hj\_chen

▶ @hj\_chen

@huijing